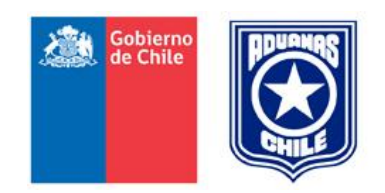

Servicio Nacional de Aduanas Subdirección de Informática

# **SMS** Manual de Referencia

**ABRIL 2013**

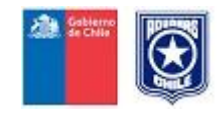

#### **1. Introducción**

El presente manual tiene por objetivo especificar el funcionamiento del Sistema de Mensajería por SOAP (SMS), sistema que el Servicio Nacional de Aduanas dispone públicamente para la transmisión de documentos de transporte por parte de usuarios del sistema Manifiesto de Carga.

La especificación dispuesta en el siguiente manual tiene como principal alcance proveer una visión acabada del modelo de operación, definiendo los estados posibles que puede tener un mensaje cliente, detallando el sistema de directorios que contiene la lógica de funcionamiento de SMS y las normas que un documento debe cumplir para una normal transmisión de información.

SMS fue concebido como una herramienta de integración entre sistemas de información internos de cada cliente y los servicios que Aduana provee para un satisfactorio proceso de manifestación de carga.

En el siguiente modelo, es posible visualizar de forma general la arquitectura de comunicación esperada entre sistemas clientes y Aduana:

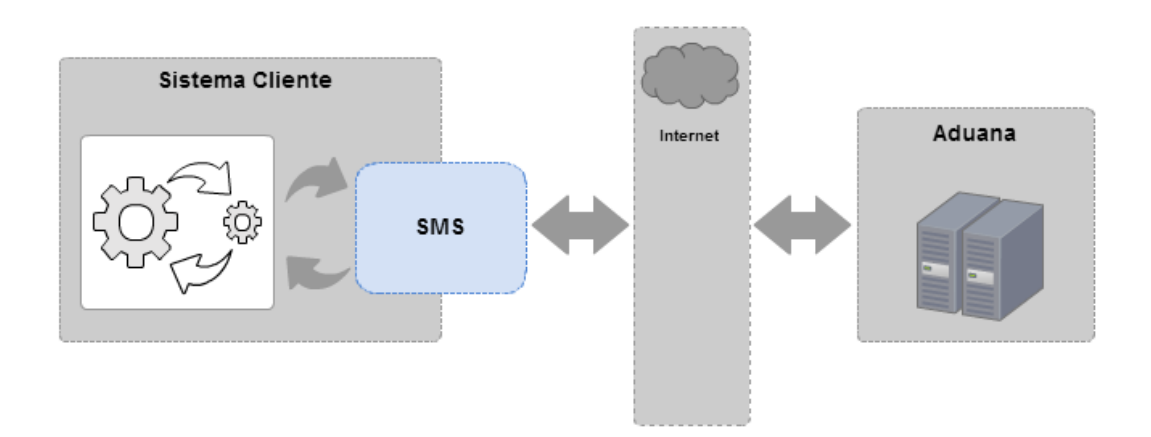

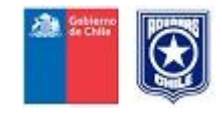

## **2. Modelo de operación**

A continuación se diagrama el funcionamiento general de SMS, comenzando con el subproceso de envío para luego continuar con el subproceso de consulta. Cada documento a transmitir debe cumplir con el proceso general **envío – consulta**.

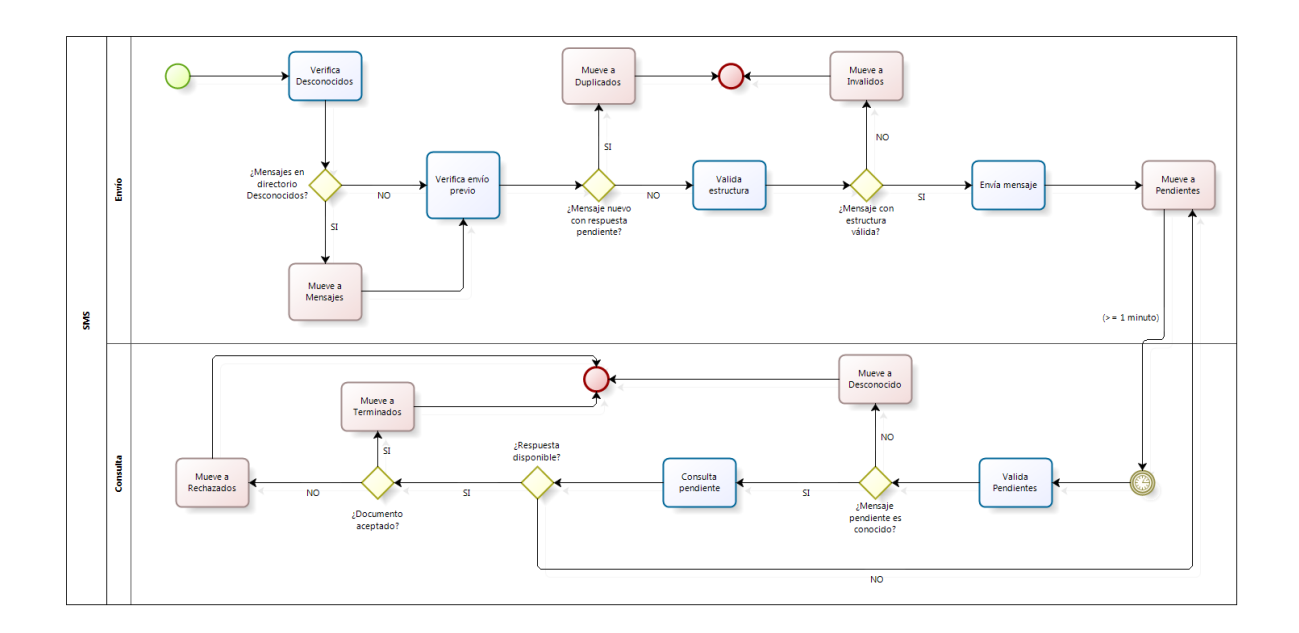

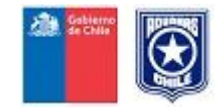

## **3. Estados de un documento**

Cada documento XML debe pasar por una serie de estados, los cuales validan la correcta funcionalidad del proceso envío-consulta de SMS:

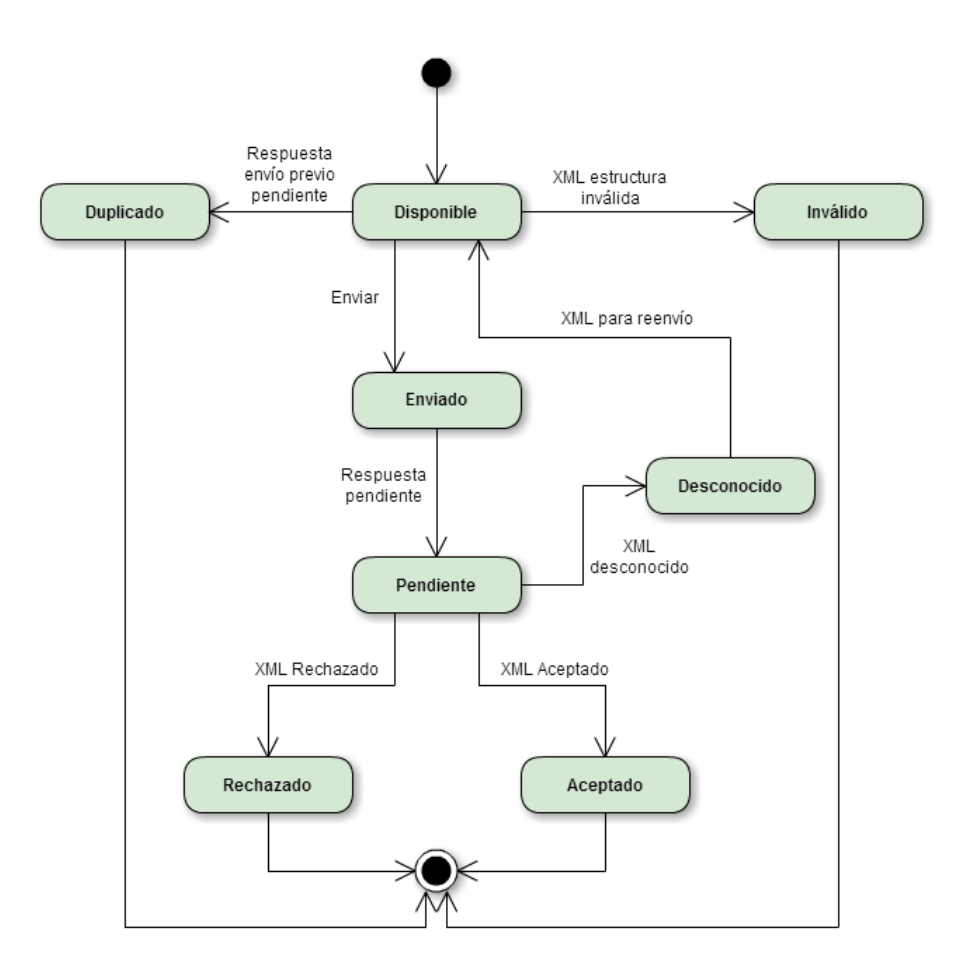

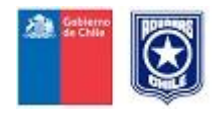

## **4. Sistema de directorios**

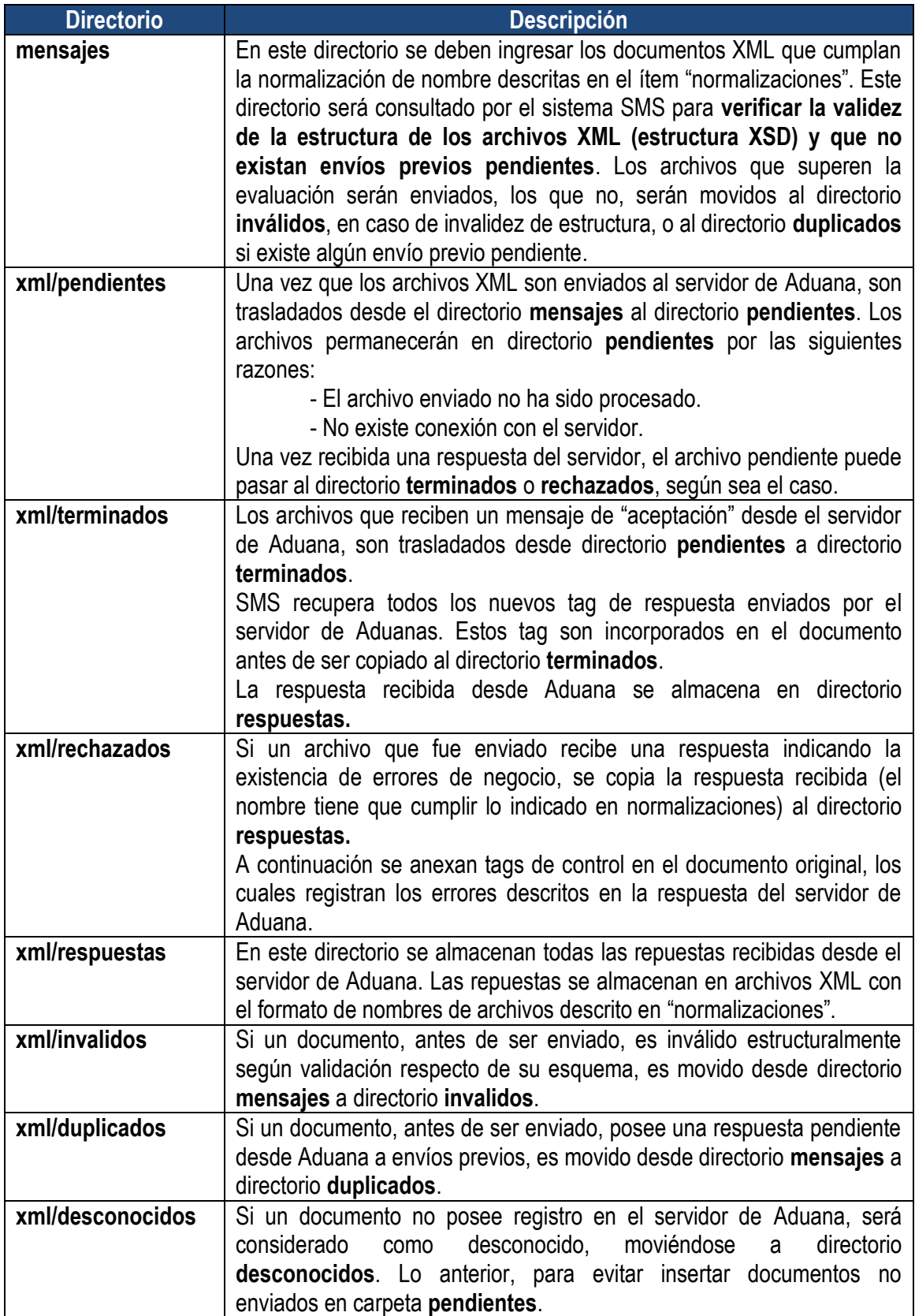

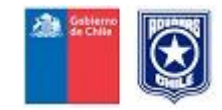

## **5. Normalizaciones**

Se han definido las siguientes normalizaciones en la estructura de nombre de los archivos:

1.- La estructura del nombre del archivo XML que se trasladará desde y hacia el servidor de Aduana es la siguiente:

*emisor-documento-version-correlativo.xml*

• **Emisor**: Sigla que identifica al emisor del mensaje (descripción libre). Formato: alfanumérico de largo máximo 4.

• **Documento**: Código que identifica el tipo de documento de acuerdo a la lista de códigos del ANEXO 51-45 del Compendio de Normas Aduaneras. Formato: alfanumérico de largo máximo 15.

• **Versión**: Identificación de la versión de la estructura del mensaje. Por ejemplo: **1.0** Formato: dos dígitos separados por un punto.

• **Correlativo**: número de referencia del mensaje o el identificador dado por el emisor. Formato: alfanumérico de largo máximo 30.

2.- El nombre de los archivos de respuesta se estructura de la siguiente forma:

*respuesta-n-nombre\_original\_del\_mensaje.xml*

• **Respuesta**: Es una constante (El nombre "respuesta") que identifica al tipo de archivo.

• **n**: Representa un correlativo que indica el número de respuesta para el archivo original.

3.- El archivo XML con todos los tag de respuestas obtenido desde el servidor, si este fue aceptado, se mueve a directorio **Terminados**, con la siguiente estructura de nombre:

*emisor-documento-version-numero\_aceptacion.xml*

• **numero\_aceptacion**: Es el número entregado por el servidor de Aduanas cuando el documento cumple con todas las validaciones.

Las normalizaciones antes descritas, son utilizadas por el sistema SMS para facilitar la gestión de los archivos.

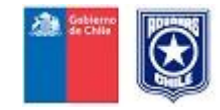

#### **6. Instalación en Windows**

El sistema requiere que en el equipo donde funcionará SMS se encuentre instalado previamente el motor Java. Este puede ser descargado desde la página [www.java.com.](http://www.java.com/)

Obtenga el programa SMS desde la página web del Servicio [www.aduana.cl,](http://www.aduana.cl/)  $\rightarrow$  Tramitaciones en Línea → Manifiesto Carga Electrónico

Ejecute el programa de instalación y siga los pasos siguientes:

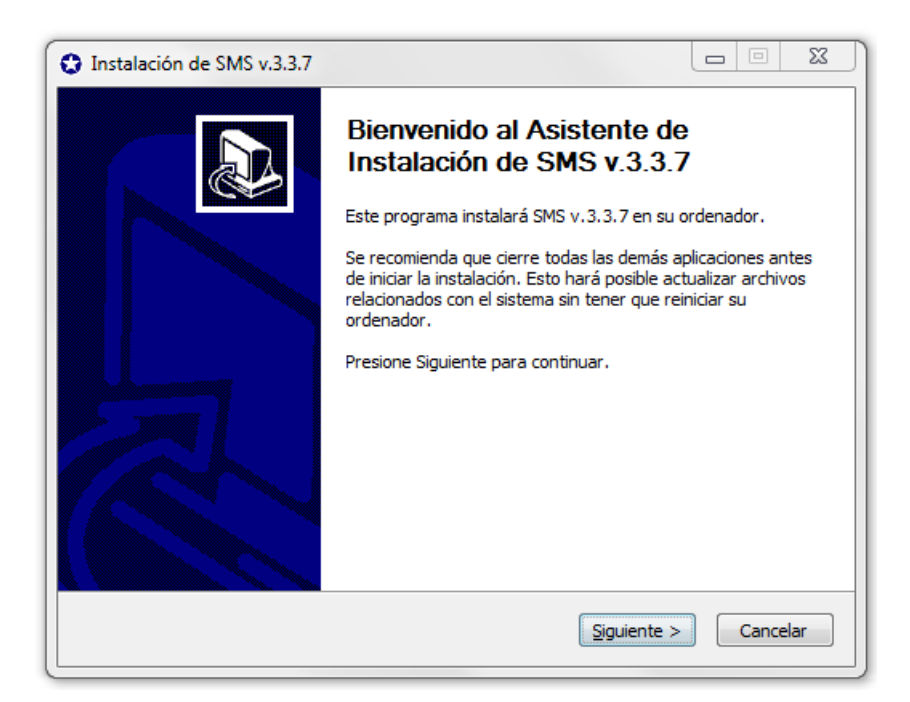

Para instalar presione el botón "Siguiente". Con ello el programa de instalación consultará el lugar donde se ubicará el directorio de trabajo.

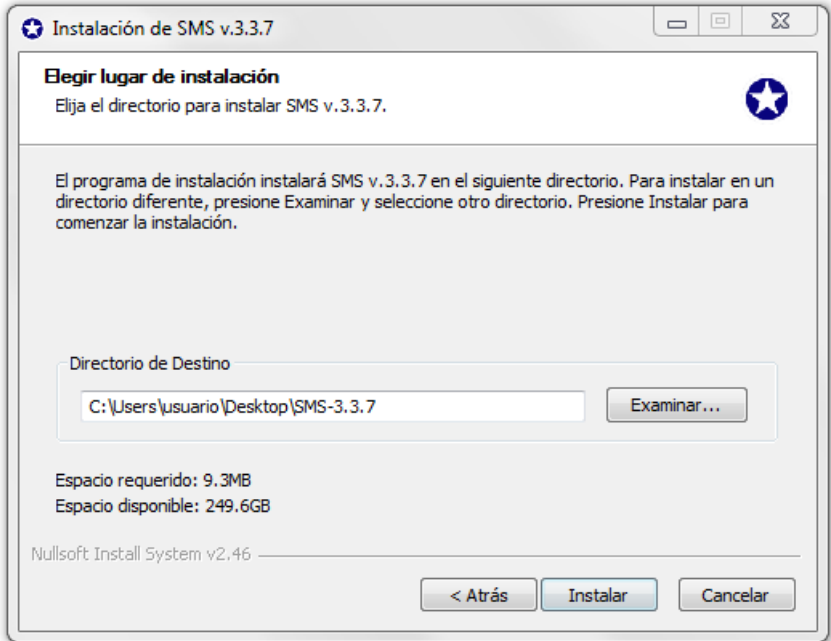

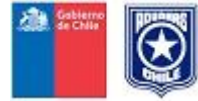

Puede dejar el directorio indicado o modificar la dirección. Luego presione el botón "Instalar".

Al presionar "Instalar" el programa descomprime e instala los archivos requeridos. Al terminar presione "Siguiente".

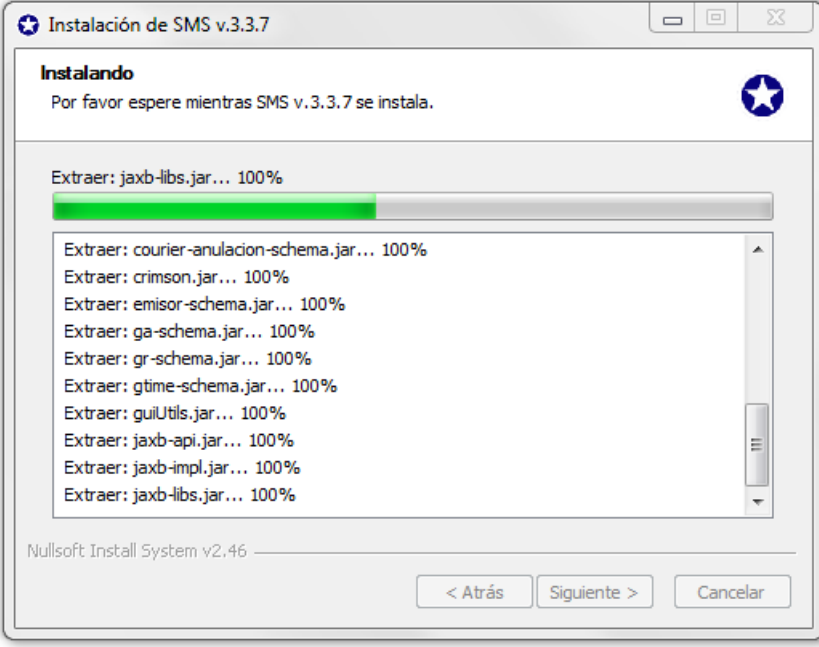

Para concluir la instalación presione el botón "Terminar"

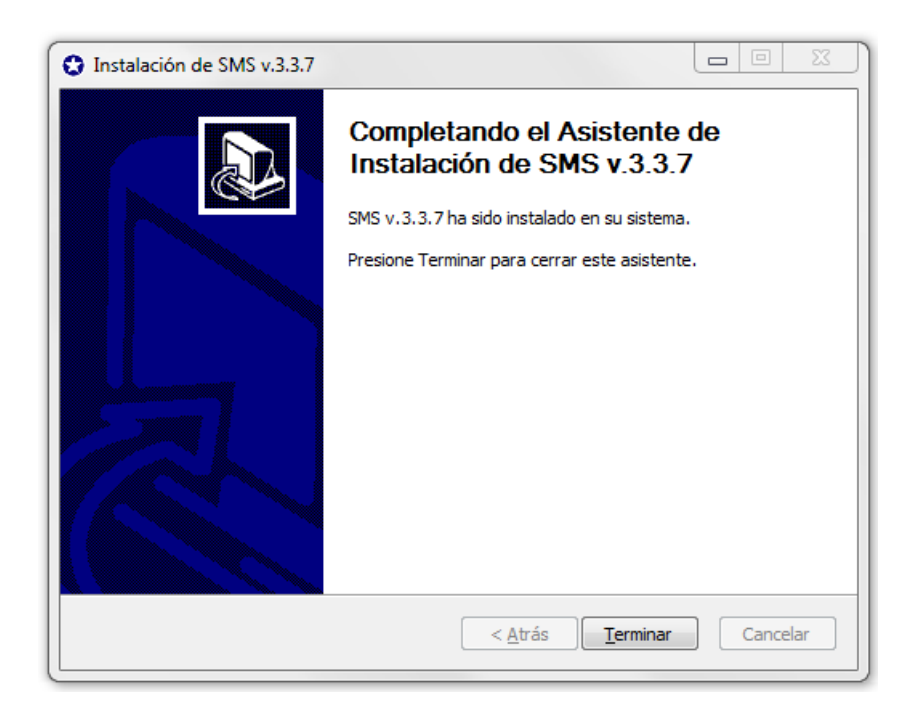

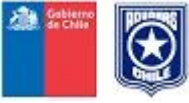

El programa instalará los directorios y archivos que se muestran en la figura siguiente:

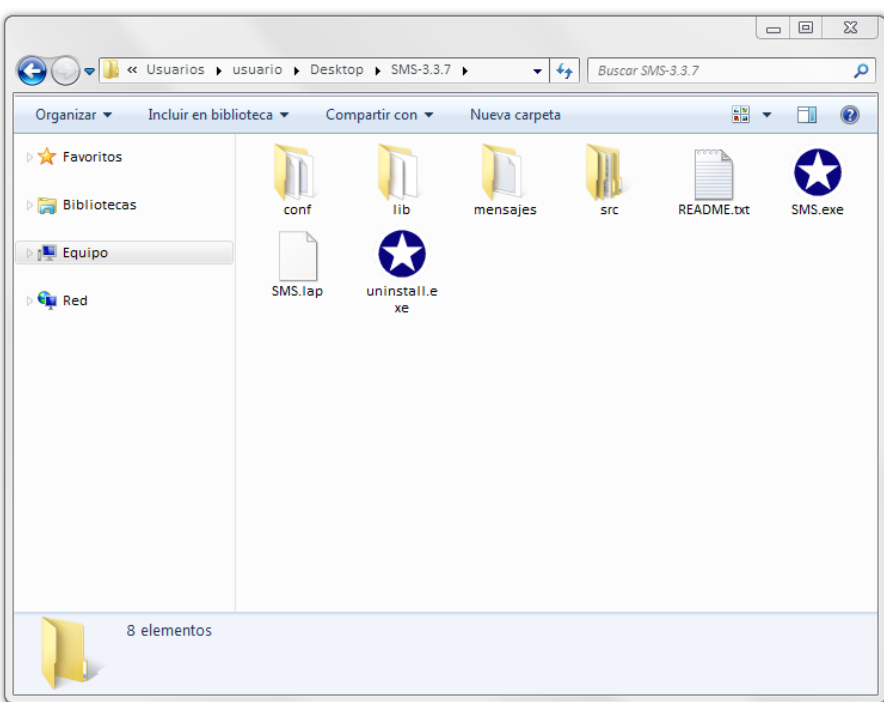

La estructura de utilización de directorios requerida para efectuar el intercambio de mensajería se específica en punto 4.

Para iniciar el sistema se debe ejecutar el archivo SMS.exe.

Inmediatamente, se activa una consola MS-DOS, en donde se desplegará la información correspondiente a los procesos de envío y consulta, y posteriormente una interfaz donde se deben ingresar los datos de conexión:

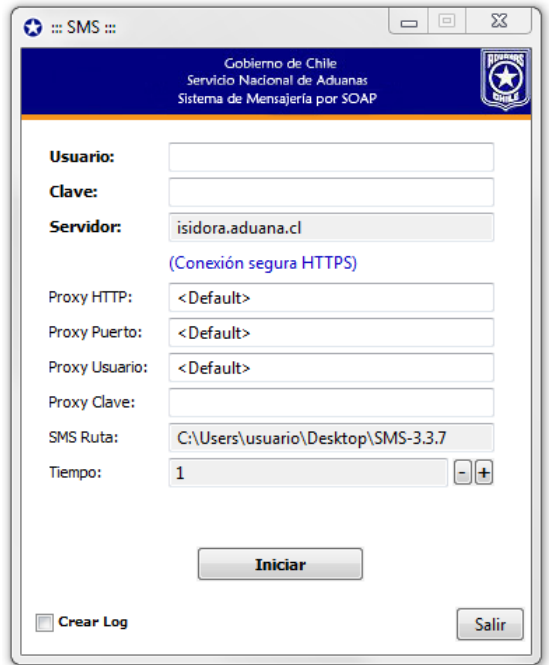

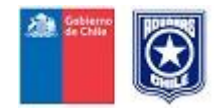

Los datos a llenar corresponden a:

- **Usuario**: login del usuario.
- **Clave**: password de autorización proporcionada por Aduana.
- **Servidor**: URL del servidor donde serán enviados los documentos electrónicos.
- **Proxy HTTP**: dirección IP del servidor proxy de la red local.
- **Proxy Port**: puerto del servidor proxy de la red local.
- **Proxy Usuario**: usuario autorizado en servicio proxy.
- **Proxy Clave**: clave usuaria en servicio proxy.
- **SMS Ruta**: Lugar donde se ubican las carpetas de trabajo del sistema. Directorio de instalación de SMS.
- **Tiempo**: Duración del intervalo de envío/consulta al Servidor de Aduana.

Ingresados estos datos el sistema comienza a operar siguiendo la mecánica de directorios de mensajes a ser enviados, mensajes rechazados, aceptados, etc.

Consola MS-DOS en donde se desplegará la información del proceso envío-consulta, una vez completado el procedimiento de login:

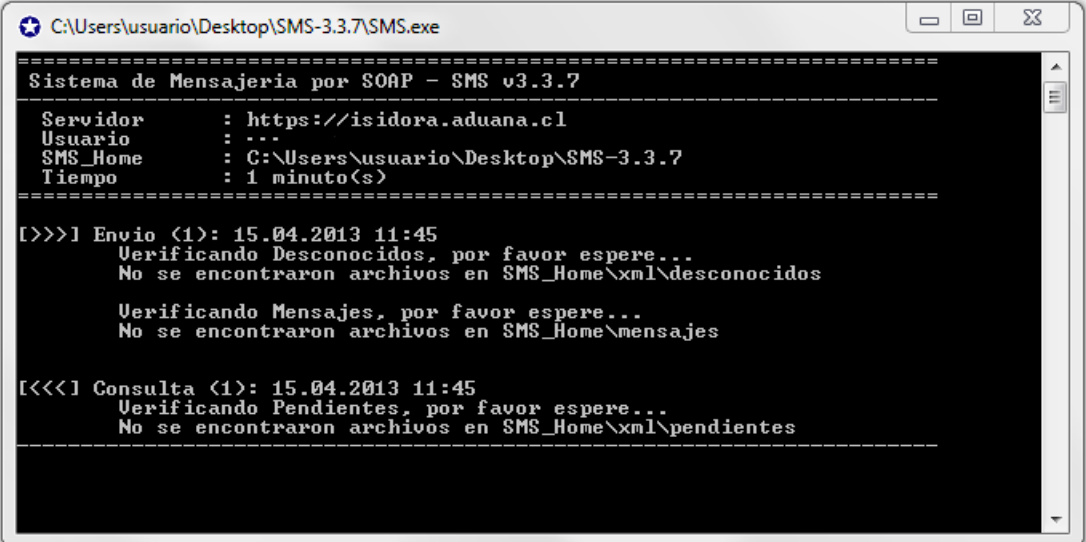

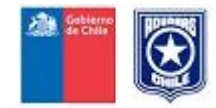

## **7. Referencias**

1.- Información sobre documentos de Aduana **[http://www.aduana.cl](http://www.aduana.cl/) >> Tramitaciones en Línea >> Manifiesto Carga Electrónico**

2.- Web site de Java: **[http://www.java.com](http://www.java.com/)**